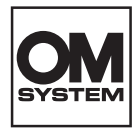

# **DIGITÁLNÍ DIKTAFON** DS-2700

# POKYNY

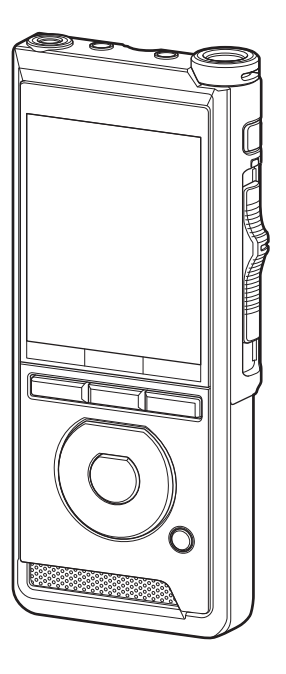

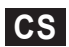

Děkujeme vám, že jste zakoupili digitální diktafon naší společnosti. V těchto pokynech najdete informace o správném a bezpečném používání tohoto produktu. Uschovejte si je pro budoucí použití.

V zájmu správného nahrávání doporučujeme před použitím diktafonu otestovat funkci nahrávání a úroveň hlasitosti.

# Obsah

### **1 [Začínáme](#page-3-0)**

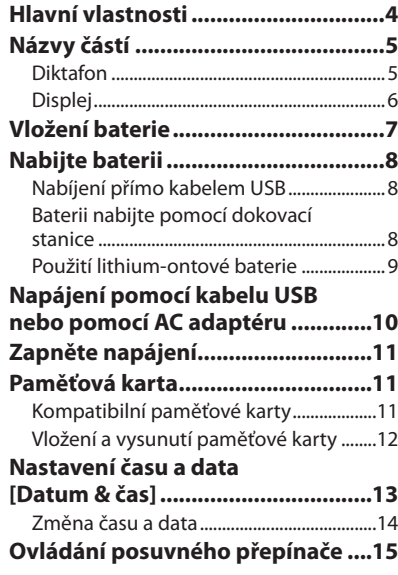

# **2 [Základní obsluha](#page-15-0)**

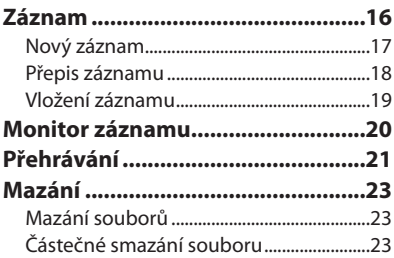

# **3 [Pokročilé operace](#page-24-0)**

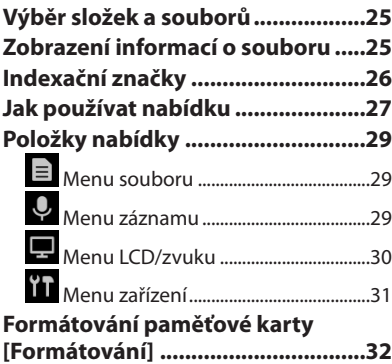

# Obsah

### **4 [Správa souborů v počítači](#page-33-0)**

**[OM Dictation Management System](#page-33-0)  [\(ODMS\).............................................34](#page-33-0) [Připojení k počítači.........................35](#page-34-0)** [Připojení k počítači pomocí](#page-34-0)  [kabelu USB.......................................................35](#page-34-0) [Připojení k počítači pomocí dokovací](#page-34-0)  stanice [...............................................................35](#page-34-0)

[Odpojení od počítače..................................36](#page-35-0)

### **5 [Další informace](#page-36-0)**

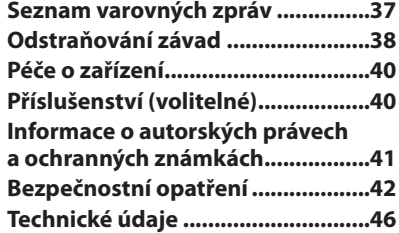

### **Symboly použité v tomto návodu k obsluze**

### POZNÁMKA

Popisuje opatření a činnosti, které by rozhodně při použití diktafonu neměly být prováděny.

### TIP

Popisuje užitečné informace a rady, které vám pomohou diktafon co nejlépe využít.

### **LET**

Označuje referenční stránky s popisem detailů nebo souvisejících informací.

Toto je rozšířená verze návodu. S tímto produktem je dále dodávána také základní verze (Stručná uživatelská příručka), která shrnuje základní činnosti obsluhy.

V tomto návodu jsou snímky obrazovek uváděny v angličtině. Jazyk zobrazování můžete přepnout v položce [Jazyk (Lang)] ( $\mathbb{R}$ str.[31](#page-30-1)).

# Začínáme

# <span id="page-3-0"></span>Hlavní vlastnosti

- l **Ovládání posuvnými přepínači umožňuje snadné použití a rychlou reakci.**
- l **K výběru jsou k dispozici tři režimy záznamu: DSS, PCM a MP3 (**g**str.[29\)](#page-28-1).**
- l **K dispozici jsou dva režimy mikrofonu: diktování a konference. Zvolte režim, který nejlépe vyhovuje požadovanému účelu nebo prostředí, ve kterém diktafon používáte (**g**str.[29\)](#page-28-2).**
- l **Lithium-iontová baterie dobíjitelná pomocí kabelu USB.**
- l **Tento diktafon je kompatibilní s rozhraním USB 2.0, což umožňuje rychlý přenos dat do počítače.**
- l **Pět složek a až 200 souborů ve složce, poskytuje celkovou kapacitu 1 000 nahrávek (**g**str[.16\)](#page-15-1).**
- l **Velký barevný LCD displej.**
- l **Funkce indexačních značek, která je užitečná pro vyhledávání konkrétních míst v souborech s nahrávkami (**g**str.[26](#page-25-1)).**

**1**

4

 $CS$ 

# <span id="page-4-0"></span>Názvy částí

### Diktafon

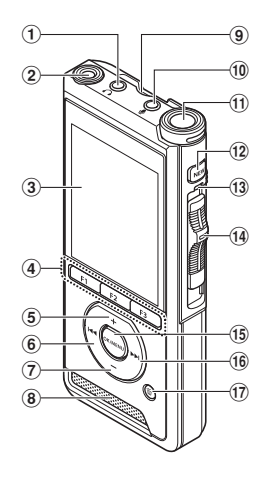

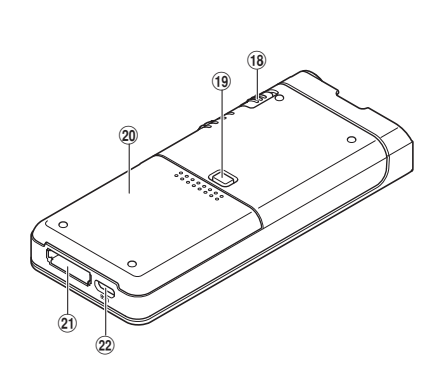

- 1 **Konektor (sluchátek)** 9
- 2 **Vestavěný druhý mikrofon (L)**
- 3 **Displej**
- 4 **Programovatelná chytrá tlačítka (**F1**,** F2**,** F3**)**
- 5 **Tlačítko** + **(Hlasitost)**
- 6 **Tlačítko** W **(posun vzad)**
- 7 **Tlačítko** – **(Hlasitost)**
- 8 **Zabudovaný reproduktor**
- 9 **Slot SD karty**
- 0 **konektor (mikrofonu)** c
- a **Zabudovaný hlavní mikrofon (R)**
- b **Tlačítko** NEW
- c **Světelný indikátor LED**
- <sup>(4)</sup> Posuvný přepínač (●REC/ ■STOP/ **MPLAY/44REV)**
- e **Tlačítko** OK/MENU
- **(6)**  $\blacktriangleright$  **Tlačítko (Rychlý posun vpřed)**
- $(T)$  **Tlačítko 面** (Vymazat)
- h **Přepínač** POWER **(**ON/OFF**)**
- i **Tlačítko pro uvolnění krytu baterie**
- **20 Kryt baterie**
- 21 Konektor dokovací stanice
- 22 Konektor USB

# <span id="page-5-0"></span>Názvy částí

### Displej

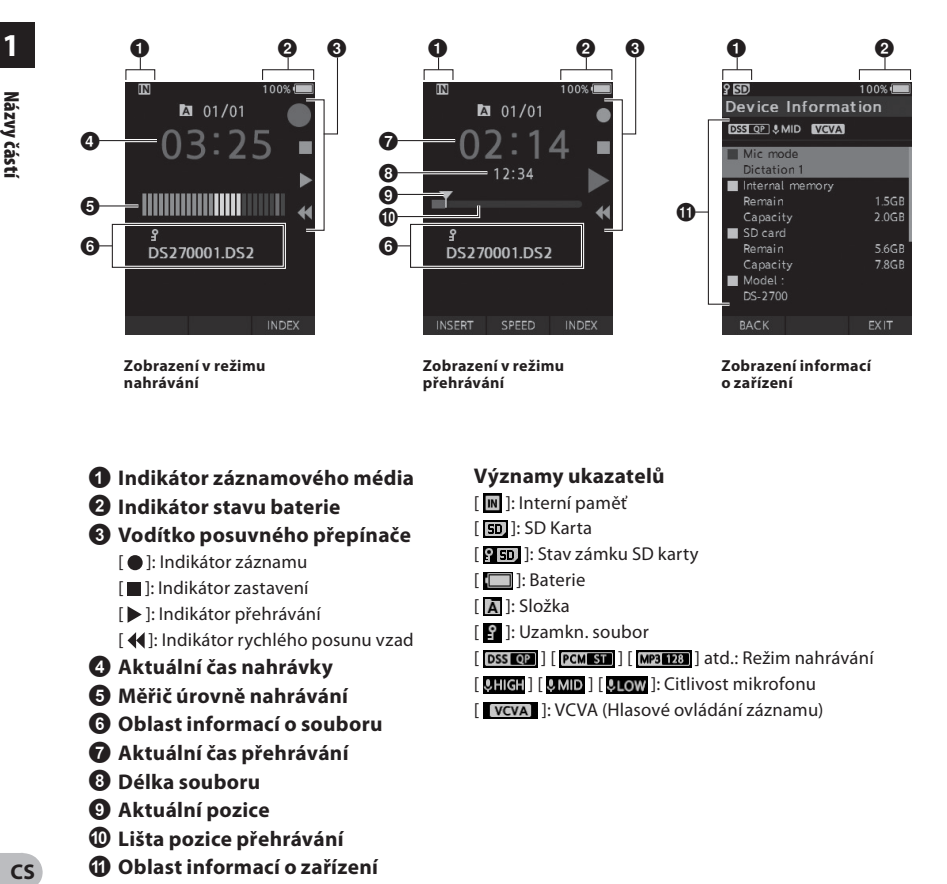

- 1 **Indikátor záznamového média**
- 2 **Indikátor stavu baterie**
- 3 **Vodítko posuvného přepínače**
	- [ ]: Indikátor záznamu
	- [ ]: Indikátor zastavení
	- [ ]: Indikátor přehrávání
	- [  $\blacktriangleleft$ ]: Indikátor rychlého posunu vzad
- 4 **Aktuální čas nahrávky**
- 5 **Měřič úrovně nahrávání**
- 6 **Oblast informací o souboru**
- 7 **Aktuální čas přehrávání**
- 8 **Délka souboru**
- 9 **Aktuální pozice**
- 0 **Lišta pozice přehrávání**
- a **Oblast informací o zařízení**

### **Významy ukazatelů**

- [ ]: Interní paměť
- [ **50** ]: SD Karta
- [ **]:** Stav zámku SD karty
- [<sup>[</sup> ]: Baterie
- [ ]: Složka
- [ $\blacksquare$ ]: Uzamkn. soubor
- [ DSS OP ] [ PCM ST ] [ MP3 128 ] atd.: Režim nahrávání
- [ **UHIGH** ] [ **UMID** ] [ **ULIOW** ]: Citlivost mikrofonu
- [ vcva ]: VCVA (Hlasové ovládání záznamu)

# <span id="page-6-0"></span>Vložení baterie

V diktafonu jsou používány lithium-iontové baterie dle specifikace naší společnosti (LI-92B). Nepoužívejte jiný typ baterie.

### 1 **Lehce stiskněte tlačítko uvolnění krytu baterie a poté otevřete kryt baterie dle následujícího obrázku.**

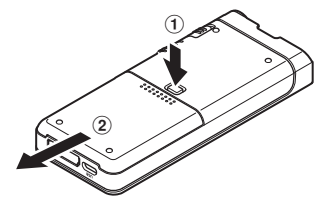

### 2 **Vložte baterii při dodržení správné polarity dle obrázku a poté kryt baterie zavřete.**

• Vložte baterii tak, že ji zasunete ve směru A a současně ji budete přitlačovat ve směru  $(B)$ 

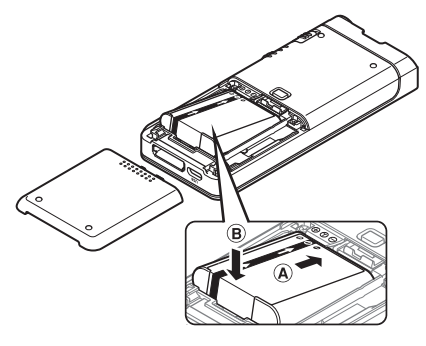

• Dodávaná baterie není zcela nabitá. Před prvním použitím diktafonu, nebo v případě, že jste baterii dlouhou dobu nepoužívali, doporučujeme ji zcela nabít ( $\mathbb{I} \mathbb{S}$ str.[8](#page-7-1)).

### Indikátor pro baterii

Během vybíjení baterie indikátor baterie na displeji ubývá.

$$
\blacksquare \rightarrow \blacksquare \rightarrow \blacksquare
$$

(100–20 % bílá) (19–1 % červená) (0 %)

• Když indikátor baterie zčervená, co nejdříve baterii nabijte. Pokud je baterie příliš slabá, na displeji se objeví symbol [ ] a zpráva [**Nízký stav baterie**] a diktafon se vypne.

### POZNÁMKA

- Před vyjmutím baterie diktafon vypněte. Pokud baterii vyjmete, když je diktafon stále v provozu, může dojít k poruchám, poškození souboru nebo jeho ztrátě.
- Nebudete-li diktafon delší dobu používat, vyjměte z něj baterii.
- Po vyjmutí baterie se může stát, že bude nutné znovu nastavit čas a datum, pokud baterii vyjmete na dobu delší než 1 minuta nebo ji vyjmete bezprostředně po vložení do diktafonu.

# <span id="page-7-1"></span><span id="page-7-0"></span>Nabijte baterii

Po vložení do diktafonu můžete baterii nabít připojením kabelu USB k diktafonu.

### Nabíjení přímo kabelem USB

Po vložení do diktafonu můžete baterii nabít připojením kabelu USB k diktafonu.

### **USB kabel připojte k diktafonu.**

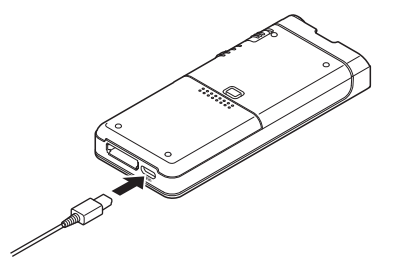

### Baterii nabijte pomocí dokovací stanice

Dokovací stanice a síťový adaptér se prodávají zvlášť.

### Nabíjení pomocí dokovací stanice a AC adaptéru

Před použitím baterii zcela nabijte (přibl. 2 hodiny).

- 1 **Připojte AC adaptér k dokovací stanici.**
- 2 **Pevně zcela zasuňte diktafon do dokovací stanice, jak je znázorněno na obrázku.**

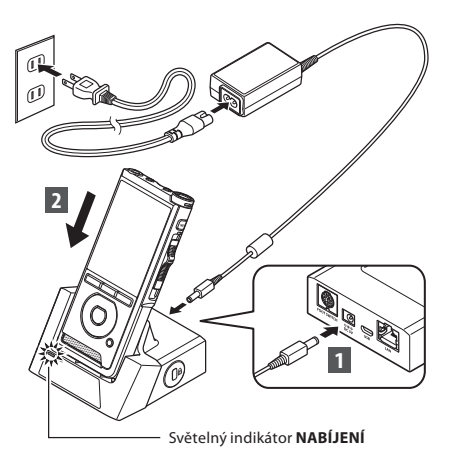

• Indikátor **NABÍJENÍ** se rozsvítí, když začne nabíjení, a zhasne, jakmile je nabíjení dokončeno.

### Nabíjení pomocí dokovací stanice a kabelu USB

Před použitím baterii zcela nabijte (přibl. 4 hodiny). Ověřte, že se diktafon nachází v režimu Stop.

### **Připojte kabel USB k dokovací stanici.**

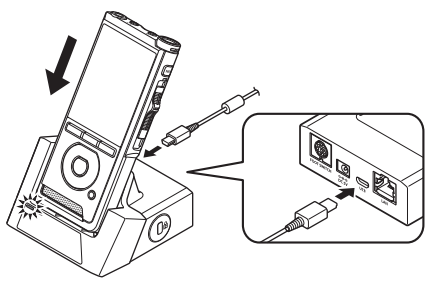

### <span id="page-8-0"></span>POZNÁMKA

- Během prvotního používání baterii nabíjejte často. Po několika nabíjecích/vybíjecích cyklech se výdrž baterie zlepší.
- Jiné modely baterií než baterie, která je součástí balení, nemusí být možné nabíjet.
- V závislosti na proudovém výkonu portu USB vašeho počítače nemusí být nabíjení pomocí kabelu USB úspěšné. V takovém případě použijte AC adaptér.
- Během provozu nevkládejte diktafon do dokovací stanice ani jej z ní nevyjímejte.
- Nenabíjejte diktafon pomocí rozbočovače USB.
- Pokud je připojený kabel USB, nevkládejte ani nevyjímejte baterii.

### Použití lithium-ontové baterie

V diktafonu jsou používány lithium-iontové baterie dle specifikace naší společnosti (LI-92B). Nepoužívejte jiný typ baterie.

### Upozornění související s baterií

Pokud používáte baterii, čtěte pozorně následující pokyny.

### **Vybíjení:**

Dobíjecí baterie se samovolně vybíjejí, pokud je nepoužíváte. Před použitím je pravidelně nabíjejte.

### **Životnost baterie:**

V průběhu času se výdrž baterie může postupně snižovat. Pokud se výdrž zkrátí i když je baterie za podmínek dle specifikací zcela nabitá, vyměňte ji za novou.

### **Provozní teplota:**

Nabíjecí baterie jsou chemické výrobky. Jejich účinnost se může lišit i při používání v doporučeném rozsahu provozní teploty.

Jde o přirozenou vlastnost těchto produktů.

### **Doporučený rozsah teploty pro použití:**

### **Během provozu:**

 $0 °C - 42 °C$ 

### **Nabíjení:**

5 °C - 35 °C

Použití baterie mimo výše uvedený rozsah teploty může vést ke zhoršení účinnosti a zkrácení výdrže baterie.

### POZNÁMKA

- Při likvidaci baterií vždy dodržujte místní zákony a předpisy. O správném způsobu likvidace se informujte v místním sběrném centru.
- Pokud baterie není zcela vybitá, chraňte ji před likvidací před zkratováním (např. přelepením kontaktů páskou).

### **Pro zákazníky v Německu:**

Naše společnost uzavřela smlouvu s německou organizací GRS (asociace pro likvidaci baterií), aby zajistila likvidaci šetrnou k životnímu prostředí.

# <span id="page-9-1"></span><span id="page-9-0"></span>Napájení pomocí kabelu USB nebo pomocí AC adaptéru

V případě dlouhé doby nahrávání použijte AC adaptér nebo kabel USB. Dokovací stanice a síťový adaptér se prodávají zvlášť.

### Použití kabelu USB

- 1 **Ujistěte se, že se diktafon nachází v režimu Stop.**
- 2 **Kabel USB připojte k diktafonu.**

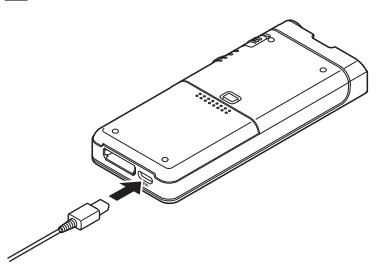

### Použití AC adaptéru

Zapojte AC adaptér do domácí zásuvky a pomocí dokovací stanice připojte zástrčku do diktafonu. Než diktafon začnete napájet, vždy jej vypněte.

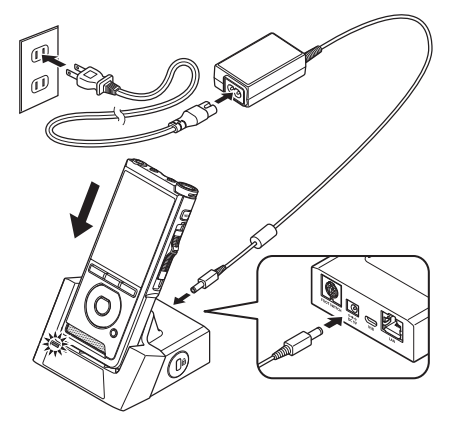

### Detekce neobvyklého napětí

Pokud diktafon detekuje stejnosměrné napětí mimo přípustný rozsah (4,4–5,5 V), na displeji se zobrazí zpráva [**Chyba napájení. Odpojte napájecí kabel**] a veškerá činnost se zastaví. V případě detekce neobvyklého napětí nebude diktafon fungovat. Použijte AC adaptér.

# Zapnutí / Paměťová karta **CS**Zapnutí / Paměťová karta

**1**

# <span id="page-10-1"></span><span id="page-10-0"></span>Zapněte napájení

Diktafon aktivujte přesunutím přepínače **POWER** do pozice **ON**.

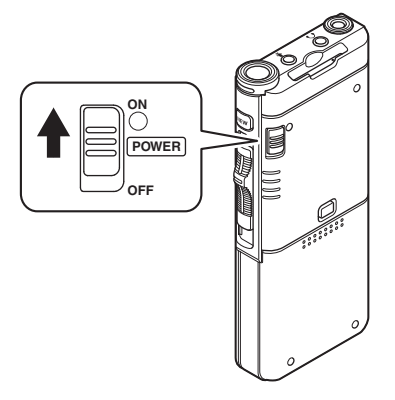

# Paměťová karta

Tento diktafon má vlastní vnitřní paměť a rovněž podporuje standardní karty SD/SDHC, které lze zakoupit samostatně.

### Kompatibilní paměťové karty

Diktafon podporuje paměťové karty s kapacitou od 4 GB do 32 GB.

- **Při inicializaci (formátování) paměťové karty se nejprve ujistěte, že na kartě nejsou žádná důležitá data. Inicializace data na paměťové kartě zcela vymaže.**
- Paměťové karty naformátované (inicializované) v jiném zařízení, např. v počítači, nemusí být rozpoznány. Před použitím je zformátujte v tomto diktafonu.
- Paměťová karta má určitou životnost. Na jejím konci dojde k zakázání zápisu nebo mazání dat na kartě. Pokud k tomu dojde, kartu vyměňte.
- Pokud k ukládání nebo odstraňování dat na paměťové kartě používáte adaptér na karty pro počítač, kompatibilní s vaší paměťovou kartou, maximální doba záznamu na paměťovou kartu se může snížit. Chcete-li původní dobu záznamu obnovit, kartu inicializujte/zformátujte v diktafonu.

**1**

### <span id="page-11-1"></span><span id="page-11-0"></span>Vložení a vysunutí paměťové karty

### Vložení paměťové karty

**Zasuňte paměťovou kartu zcela do slotu na kartu s kartou orientovanou dle níže uvedeného obrázku, dokud nezapadne na své místo.**

• **Paměťovou kartu zasouvejte rovně.**

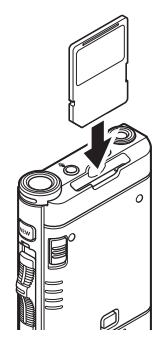

### Rozpoznání paměťové karty

Po vložení paměťové karty na displeji zabliká zpráva [**Zvolena SD karta**], jakmile diktafon kartu rozpozná.

### Vysunutí paměťové karty

**Zatlačením na kartu ji uvolníte a vysunete ze slotu.**

• **Držte kartu rovně a vytáhněte ji ven.**

- **Pokud paměťovou kartu zasunete nesprávně nebo nakřivo, mohlo by dojít k poškození povrchu kontaktů nebo k uvíznutí karty ve slotu.**
- **Pokud paměťová karta není zcela zasunutá ve slotu, nemusí být možný zápis dat.**
- Je-li ve slotu karty vložena nezformátovaná paměťová karta, diktafon automaticky zobrazí možnosti nabídky formátování ( $\mathbb{R}$ str.[32](#page-31-1)).
- Používejte pouze paměťové karty zformátované  $v$  diktafonu ( $\mathbb{R}$  $\mathbb{R}$  str.[32\)](#page-31-1).
- Paměťovou kartu nikdy nevyjímejte za provozu diktafonu, mohlo by dojít k poškození dat.
- Po zatlačení na kartu pro její vysunutí může v případě příliš rychlého uvolnění prstu dojít k nečekanému vyskočení karty.
- Diktafon nemusí paměťovou kartu správně rozpoznat, i když je s ním příslušná karta kompatibilní.
- Rychlost zpracování na paměťové kartě klesá při opakovaném zápisu a mazání. V takovém případě paměťovou kartu zformátujte ( $\mathbb{R}$ str.[32](#page-31-1)).

# <span id="page-12-1"></span><span id="page-12-0"></span>Nastavení času a data [Datum & čas]

Pokud nejprve nastavíte datum a čas, při záznamu souboru se budou automaticky ukládat informace o času. Pokud čas a datum nastavíte předem, usnadní vám to správu souborů.

**Při prvním použití diktafonu po nákupu nebo při vložení baterie po dlouhé době nepoužívání zařízení se zobrazí výzva [**Nastavte datum a čas**].** 

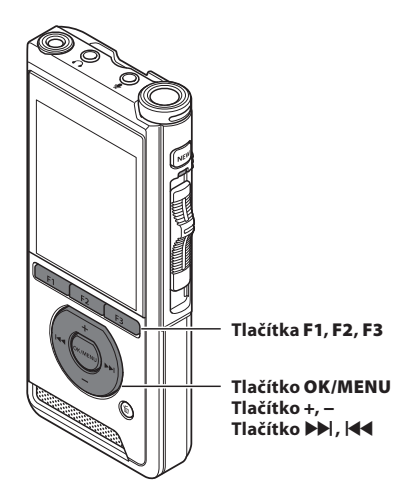

### **1 Stiskněte tlačítko <b>XX** nebo **W a vyberte položku, kterou chcete nastavit.**

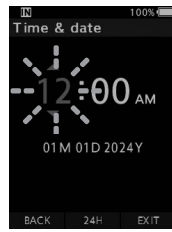

Vyberte položku z možností **"hodina**", "**minuta**", "**měsíc**", "**den**" a "**rok**" pomocí blikajícího bodu.

### 2 **Nastavte stiskem tlačítka** + **nebo** −**.**

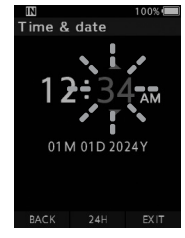

Během nastavení hodin a minut můžete stiskem tlačítka **F2** (**24H**) přepínat mezi 12 a 24hodinovým zobrazením času.

- Pořadí zobrazení **měsíce**, **dne** a **roku** lze zvolit stiskem tlačítka **F2** (**M/D/R**).
- 3 **Stiskem tlačítka** OK/MENU **dokončete nastavení.**
	- Hodiny se spustí od nastaveného data a času. Tlačítko **OK/MENU** stiskněte dle časového signálu.

### TIP

• Přesunutím posuvného přepínače do jiné polohy než **STOP** (n) během nastavení času a data zrušíte nastavení času a data. Diktafon se vrátí k předchozímu času a datu.

### <span id="page-13-0"></span>Změna času a data

Pokud aktuální čas a datum nejsou správné, nastavte je podle níže uvedeného postupu.

**1**

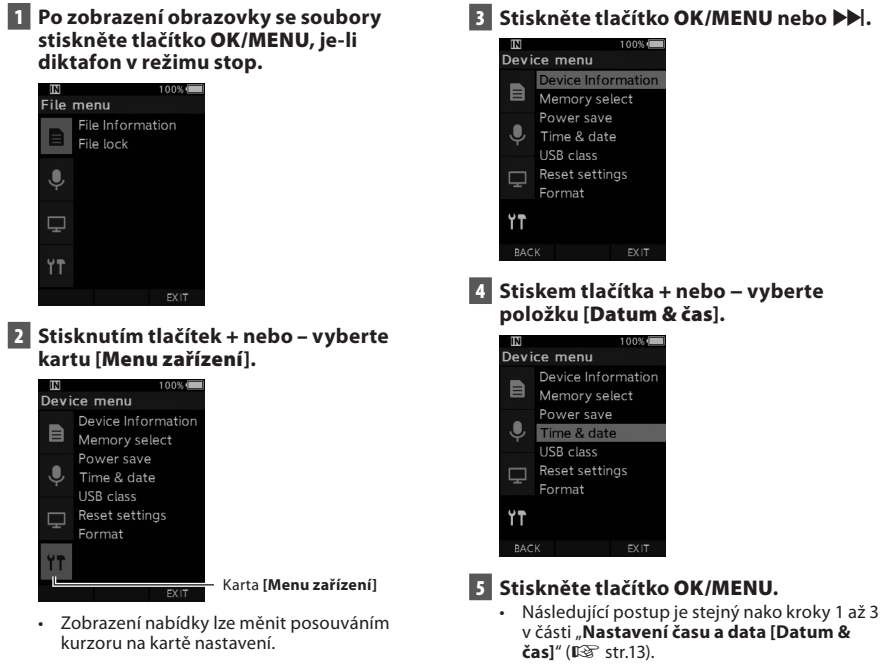

6 **Stisknutím tlačítka F3 (**Odejít**) opusťte obrazovku s nabídkou.**

<span id="page-14-1"></span><span id="page-14-0"></span>Přesunutím posuvného přepínače na straně diktafonu nahoru nebo dolů lze provádět operace nahrávání, zastavení, přehrávání a rychlého posuvu vzad.

Aktuální polohu rychle zjistíte i při pohledu zepředu, protože posuvný přepínač funguje v souladu s ukazatelem posuvného přepínače na displeji.

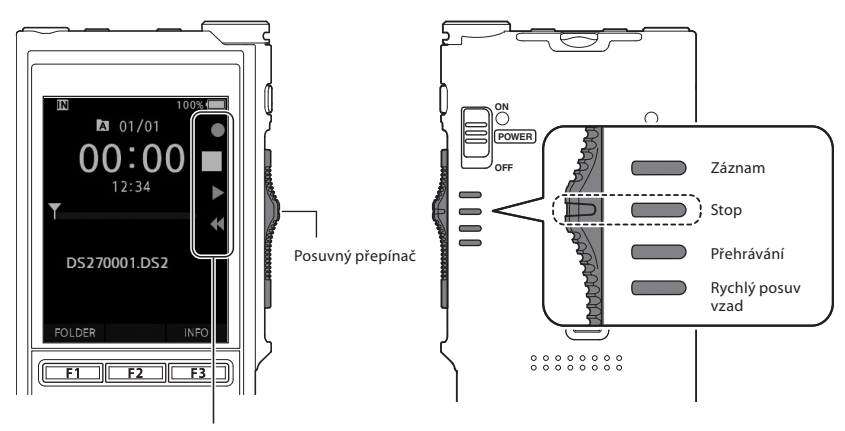

Zvětšený symbol na ukazateli posuvného přepínače indikuje aktuální polohu přepínače.

Obrázek znázorňuje polohu zastavení.

# Základní obsluha

# <span id="page-15-1"></span><span id="page-15-0"></span>Záznam

Ve výchozím stavu obsahuje diktafon pět složek, [ka], [**b**], [**d**], [**b**], [**e**]. Těchto pět složek lze selektivně používat k rozlišení druhu nahrávky. Do každé složky lze nahrát až 200 zpráv.

### Funkce záznamu

Před zahájením nahrávání přes dříve nahraný soubor lze funkci záznamu nastavit následovně:

- **Append:** připojí novou nahrávku na konec dříve nahraného souboru ( $\mathbb{R}$ str.[17](#page-16-1)).
- **Overwrite (výchozí):** přepíše a odstraní část dříve nahraného souboru počínaje od zvolené pozice  $(\mathbb{R} \times \mathbb{R}^n)$  str[.18\)](#page-17-1).
- **Insert:** nahrávaný soubor bude vložen do dříve nahraného souboru, počínaje od zvolené pozice záznamu. Původní soubor bude zachován ( $\mathbb{R}$ str[.19\)](#page-18-1).

Ve výchozím stavu je funkce ZÁZNAM nakonfigurovaná na záznam pomocí volby přepisu. Záznam započne od aktuální pozice existujícího souboru.

### POZNÁMKA

• Připojení, přepsání a vložení záznamu není k dispozici u souborů MP3.

### Nastavení související se záznamem

Nastavení související se záznamem lze konfigurovat tak, aby vyhovovala prostředí nahrávání.

- Monitor záznamu ( $\mathbb{R}$ str.[20\)](#page-19-1).
- Režim mikrofonu [**Režim mikrofonu**]  $($  $\mathbb{R}$  $\widehat{S}$  str.[29\)](#page-28-2).
- Citlivost mikrofonu [**Citl. mikrofonu**]  $($  $\mathbb{R}$  $\widehat{\mathbb{S}}$  str.[29\)](#page-28-3).
- Režimy záznamu [**Režim záznamu**]  $(\mathbb{R} \times \mathsf{str.29}).$
- Použití hlasového ovládání záznamu [**VCVA**] ( $\mathbb{R}$ str.[29\)](#page-28-4).

<span id="page-16-0"></span>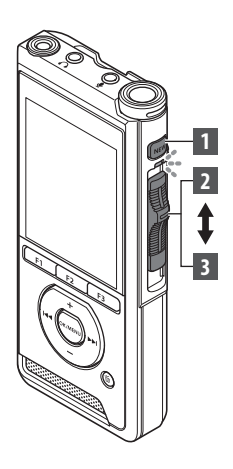

### <span id="page-16-1"></span>Nový záznam

Vytvoření nového souboru pro záznam.

- 1 **Stisknutím tlačítka** NOVÝ **vytvoříte nový soubor.**
	- Na displeji se zobrazí zpráva [**Nový soubor**].
	- a) Název nového souboru

### 2 **Posuňte přepínač do pozice** REC **(**l**) a začněte nahrávat.**

- Indikátor LED svítí červeně. Namiřte mikrofon ve směru nahrávaného zdroje.
- bUplynulý čas záznamu

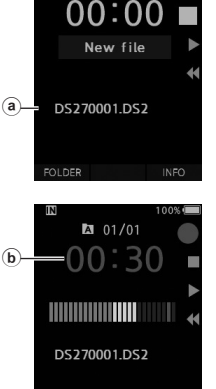

**INDEX** 

 $201/00$ 

**2**

### 3 **Přesuňte posuvný přepínač do pozice**  STOP **(**n**), abyste zastavili nahrávání.**

• Pokud chcete do stejného souboru připojit další nahrávky, přesuňte posuvný přepínač znovu do polohy **REC** ( $\bullet$ ).

- Během nahrávání zazní zvukový signál vždy, když zbývající čas záznamu dosáhne 60, 30 a 10 sekund.
- Když dostupná zbývající doba záznamu dosáhne 60 sekund, začne světelný indikátor záznamu blikat. Když se zbývající čas záznamu zkrátí z 30 na 10 sekund, indikátor bude blikat rychleji.
- Jakmile je kapacita paměti nebo složky plná, zobrazí se zpráva [**Paměť plná**] nebo [**Složka plná**].
	- − Odstraňte nepotřebné soubory, abyste mohli dále nahrávat ( $\mathbb{I} \mathcal{F}$ str.[23](#page-22-1)) nebo přeneste soubory s nahrávkami do počítače.
	- − Změňte záznamové médium v nastavení [**Volba paměti**] ( $\mathbb{Q}$ str.[31\)](#page-30-2) nebo vyberte paměťovou kartu s volným místem.

<span id="page-17-0"></span>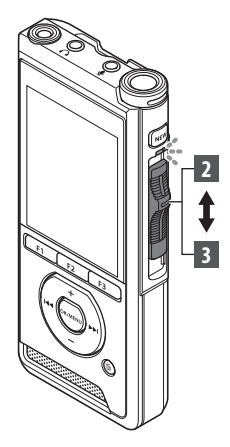

### <span id="page-17-1"></span>Přepis záznamu

Dříve nahraný soubor můžete přepsat od jakéhokoli místa v souboru. Pokud používáte přepis, přepsaná část bude vymazána.

- 1 **Vyberte a přehrajte soubor, který chcete přepsat.**
	- Zastavte přehrávání v místě, odkud chcete začít přepisovat.

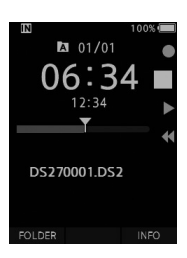

### 2 **Přesuňte posuvný přepínač do polohy**  REC **(**l**) a začněte přepisovat.**

• Indikátor LED svítí červeně.

### 3 **Přesunutím posuvného přepínače do polohy** STOP **(**n**) přepis zastavíte.**

a) Celková doba záznamu do souboru

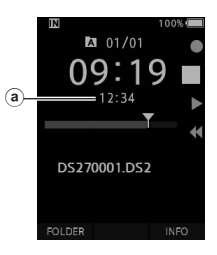

- Čas a datum vytvoření souboru budou aktualizovány na čas a datum, kdy byl soubor naposledy upraven.
- Nelze zvolit jiný režim záznamu než ten, který byl nastaven pro původní soubor.
- Přepis záznamu není k dispozici u souborů MP3.

<span id="page-18-0"></span>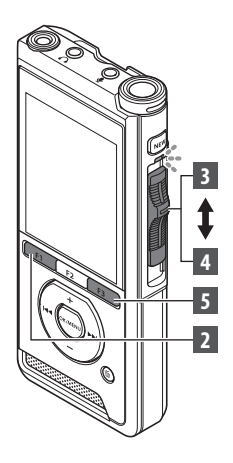

### <span id="page-18-1"></span>Vložení záznamu

Do dříve nahraného souboru lze vložit další záznam.

- 1 **Vyberte a přehrajte soubor, do kterého chcete vložit další záznam.**
- 2 **Během přehrávání souboru stiskem tlačítka** F1 **(**VLOŽIT**) vložíte další záznam.**
	- Na displeji se objeví zpráva [**Vložit záznam?**].

### 3 **Přesuňte posuvný přepínač do pozice**  REC **(**l**) a začněte vkládat další záznam.**

- Na displeji se zobrazí zpráva [**Vložení záznamu**]. Indikátor LED svítí modře.
- aUplynulý čas během vložení záznamu

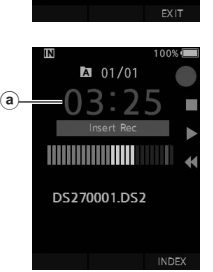

**M** 01/01

DS270001.DS2

- 4 **Přesunutím posuvného přepínače do polohy** STOP **(**n**) zastavíte vkládání dalšího záznamu.**
- 5 **Stiskem tlačítka** F3 **(**Odejít**) vkládání záznamu zastavíte.**

- Čas a datum záznamu budou aktualizovány na čas a datum posledního vloženého záznamu.
- Nelze zvolit jiný režim záznamu než ten, který byl nastaven pro původní soubor.
- Vložení záznamu není k dispozici u souborů MP3.

# <span id="page-19-1"></span><span id="page-19-0"></span>Monitor záznamu

Záznam lze monitorovat jeho poslechem i v průběhu nahrávání. Pokud tak chcete učinit, zasuňte konektor sluchátek do zdířky  $\bigcap$  (sluchátka) a pomocí tlačítek + nebo – upravte hlasitost.

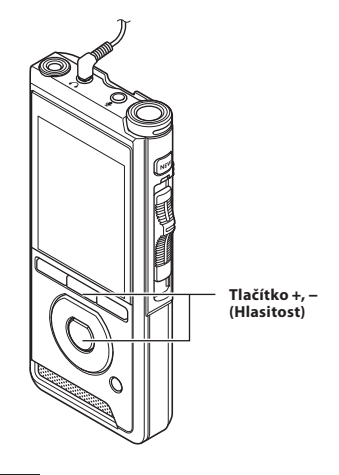

### POZNÁMKA

- Když připojujete sluchátka nebo externí mikrofon, zasuňte konektor zcela do zdířky, jak je znázorněno na obrázku výše.
- Abyste předešli podráždění sluchu, sluchátka připojte po snížení hlasitosti.
- Nepokládejte sluchátka do blízkosti mikrofonu. Mohlo by to způsobit zpětnou vazbu.
- Monitorovaný zvuk se může lišit od skutečně nahrávaného zvuku.

# <span id="page-20-1"></span><span id="page-20-0"></span>Přehrávání

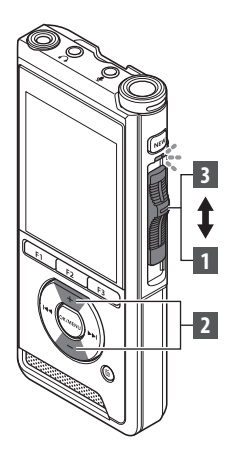

Soubor můžete přehrávat od jakéhokoli místa.

### 1 **Vyberte soubor a poté přesunutím posuvného přepínače do polohy**  PLAY **(**M**) spusťte přehrávání.**

• Indikátor LED se rozsvítí zeleně.

aUplynulý čas přehrávání

### 2 **Stiskem tlačítka** + **nebo** – **upravíte hlasitost.**

- Hlasitost lze nastavit v rozsahu od [**00**] do [**30**].
- a)  $12:34$ Y DS270001.DS2 **INSERT** SPEED INDEX  $\blacksquare$  01/01 03:56 12:34 Y

 $2 01/01$ 

**2**

Přehrávání

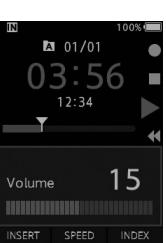

3 **Přesunutím posuvného přepínače do polohy** STOP **(**n**) můžete kdykoli zastavit přehrávání.**

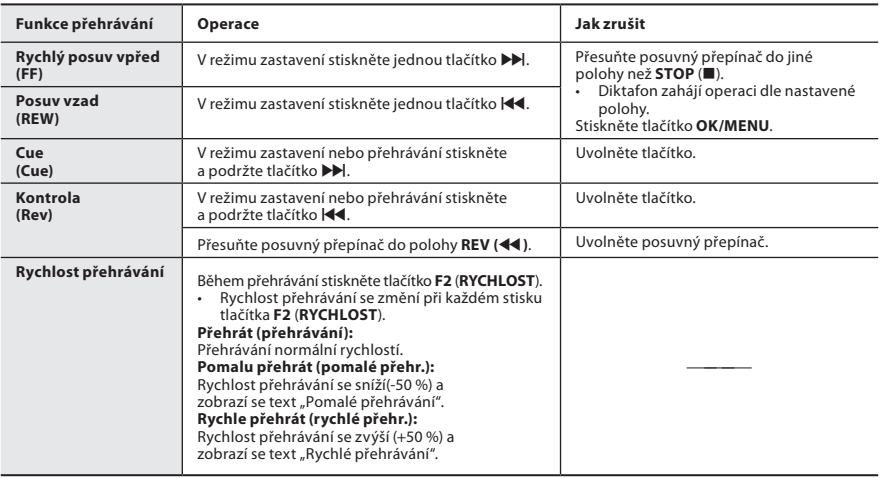

### POZNÁMKA

- Pokud stisknete tlačítko  $\blacktriangleright$  jednou během rychlého posuvu vpřed nebo dvakrát během režimu zastavení, diktafon se zastaví na konci souboru (Skok vpřed).
- Pokud stisknete tlačítko </a> jednou během rychlého posuvu vzad nebo dvakrát během režimu zastavení, diktafon se zastaví na začátku souboru (přeskočení vpřed). Pokud tlačítko  $\blacktriangleleft$ stisknete do 2 sekund, diktafon přeskoč na začátek předchozího souboru.
- Pokud během rychlého posuvu vpřed (FF) stisknete a podržíte tlačítko  $\blacktriangleright$ , diktafon bude pokračovat v přeskakování vpřed.
- Pokud stisknete a podržíte tlačítko < b> během posuvu vzad (REW), diktafon bude pokračovat v přeskakování vzad.

# <span id="page-22-1"></span><span id="page-22-0"></span>Mazání

### Mazání souborů

Vybraný soubor lze vymazat ze složky. Rovněž lze vymazat všechny soubory ve složce najednou.

- 1 **Vyberte soubor, který chcete vymazat.**
- 2 **Stiskněte tlačítko** D **(smazat).**
- 3 **Stiskem tlačítka** + **vyberte možnost [**Smazat vše**] nebo [**Mazání souboru**].**

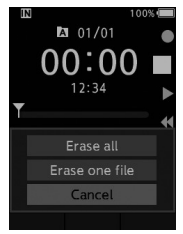

### [**Smazat vše**]:

Všechny soubory ve složce lze smazat najednou.

### [**Mazání souboru**]:

Smazání jednoho souboru.

### 4 **Stiskněte tlačítko** OK/MENU**.** 5 **Stisknutím tlačítka** + **vyberte možnost**

- **[**Zahájit**] a poté stiskněte tlačítko**  OK/MENU**.**
	- Na displeji se zobrazí zpráva [**Mazání!**] a mazání započne.
	- Po smazání souboru se zobrazí zpráva [**Mazání dokončeno**].

### POZNÁMKA

- Smazaný soubor nelze obnovit.
- Proces mazání může trvat až 10 sekund. Tento proces nepřerušujte, jinak může dojít k poškození dat.
- Soubory nelze smazat v následujících případech.
	- Soubory isou uzamčené ( $\mathbb{R}$  str.[29](#page-28-5)).
	- Soubory jsou uloženy na uzamčené paměťové kartě.

## Částečné smazání souboru

Nepotřebnou část souboru lze smazat.

1 **Přehrajte soubor, který chcete částečně smazat.**

### **2** Stiskněte tlačítko  $\tilde{\mathbf{p}}$  (smazat) v místě, **odkud chcete začít mazat.**

- **2** Mazáni
- Zatímco přehrávání pokračuje, na displeji se zobrazí zpráva [**Místo zahájení**].
- 3 **Na místě, kde chcete částečné mazání ukončit, znovu stiskněte tlačítko**  D **(smazat).**

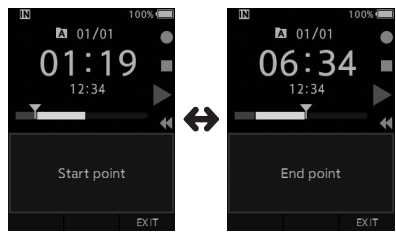

- Počáteční místo (čas) mazání nastavené v kroku 2 a konečné místo (čas) nastavené v tomto kroku se budou střídavě zobrazovat po dobu 8 sekund.
- Pokud necháte přehrávání pokračovat až do konce souboru, bude toto místo považováno za místo ukončení částečného smazání.

### **4 Stiskem tlačítka**  $\tilde{\mathbf{p}}$  **(smazat) potvrďte smazání.**

- Na displeji se zobrazí zpráva [**Částečné mazání!**] a mazání se zahájí.
- Když se na displeji zobrazí zpráva [**Částečné mazání dokončeno.**], částečné mazání je dokončeno.

### POZNÁMKA

- Pokud nestisknete tlačítko fi (smazat) během 8 sekund, kdy se střídavě zobrazuje [**Místo zahájení**] a [**Místo ukončení**], diktafon se vrátí do režimu přehrávání.
- Soubory MP3 nelze částečně mazat.
- Smazaný soubor nelze obnovit.
- Proces mazání může trvat až 10 sekund. Tento proces nepřerušujte, jinak může dojít k poškození dat.
- Soubory nelze částečně smazat v následujících případech.
	- .<br>- Soubory jsou uzamčené ( $\mathbb{R}$ str.[29](#page-28-5)).
	- Soubory se nacházejí na uzamčené paměťové kartě.

# Pokročilé operace

# <span id="page-24-1"></span><span id="page-24-0"></span>Výběr složek a souborů

### Změna složek

- 1 **Po zobrazení obrazovky se soubory stiskněte tlačítko** F1 **(**SLOŽKA**), když je diktafon v režimu stop.**
	- Objeví se obrazovka se seznamem složek.
- 2 **Stiskem tlačítka** + **nebo** – **vyberte složku.**  $100^\circ$

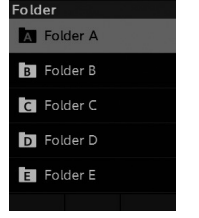

### Výběr souboru

1 **Když je zobrazený soubor, stiskněte tlačítko** X **nebo** W.

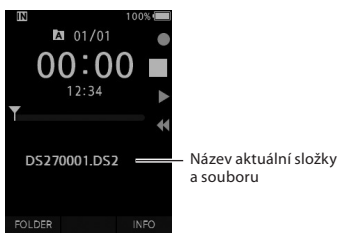

# Zobrazení informací o souboru

Diktafon umožňuje zobrazit různé informace týkající se aktuálního souboru.

1 **Vyberte soubor obsahující informace, které chcete zobrazit.**

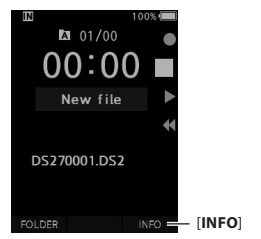

2 **Stiskněte tlačítko** F3 **(**INFO**).**

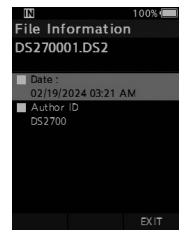

3 **Stiskem tlačítka** F3 **(**Odejít**) opustíte obrazovku s informacemi.**

# <span id="page-25-1"></span><span id="page-25-0"></span>Indexační značky

Do souboru lze během nahrávání nebo přehrávání vkládat indexační značky. Indexační značky umožňují rychlý a snadný způsob, jak označit důležité nebo významné části souboru.

### Nastavení indexační značky

### 1 **Když diktafon nahrává nebo přehrává, stiskněte tlačítko** F3 (INDEX)**.**

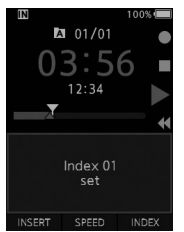

### Vyhledání indexační značky

2 **Když diktafon přehrává soubor, stiskněte a podržte tlačítko** X **nebo** W**.**

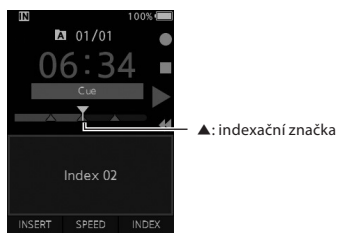

• Když diktafon narazí na indexační značku, na 1 sekundu se zastaví.

### Vymazání indexační značky

- 1 **Vyberte soubor obsahující indexační značky, které chcete vymazat.**
- **2** Stiskem tlačítka **X** nebo **II** vyberte **indexační značku, kterou chcete vymazat.**
- 3 **Zatímco se na displeji po dobu asi 2 sekund zobrazuje číslo indexu, stiskněte tlačítko** D **(smazat).**

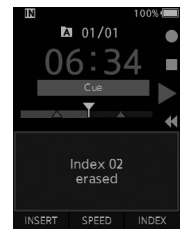

• Indexační značka se vymaže.

### POZNÁMKA

- Do souboru lze vložit až 32 indexačních značek.
- Pokud je soubor uzamčený nebo nastavený jako pouze ke čtení nebo pokud je paměťová karta uzamčená, indexační značku nelze vymazat.

# <span id="page-26-0"></span>Jak používat nabídku

Položky v nabídkách jsou uspořádány do karet. Vyberte tedy kartu a přesuňte se na požadovanou položku. Každou položku nabídky lze nastavit následovně.

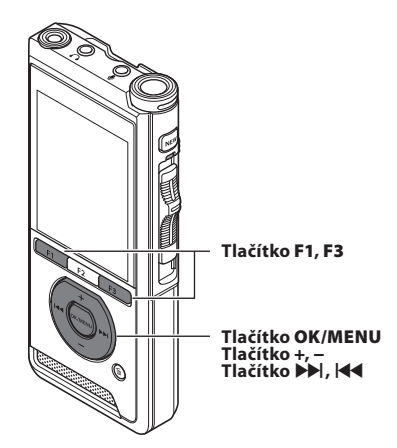

- 1 **Po zobrazení obrazovky se soubory stiskněte tlačítko** OK/MENU**, je-li diktafon v režimu stop.**
	- Nabídka se zobrazí na displeji.

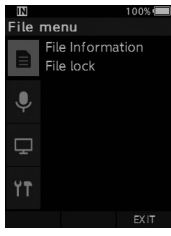

### 2 **Stisknutím tlačítka** + **nebo** – **vyberte kartu obsahující položku, kterou chcete nastavit.**

• Zobrazení nabídky lze měnit posouváním kurzoru na kartě nastavení.

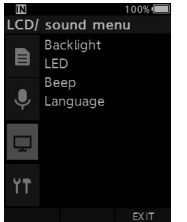

- **B** Stisknutím tlačítka OK/MENU nebo **>> přesuňte kurzor na požadovanou položku nastavení.**
	- Zobrazení nabídky lze měnit posouváním kurzoru na kartě nastavení.<br>  $\Box$ 100%

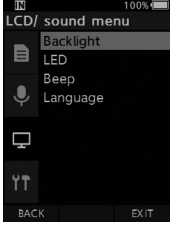

- 4 **Stiskem tlačítek** + **nebo** – **vyberte požadovanou položku nastavení.**
	- Přesuňte se na položku nabídky, kterou

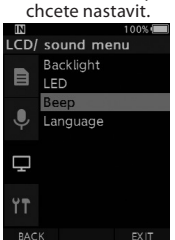

### **5** Stiskněte tlačítko OK/MENU nebo  $\blacktriangleright$ .

• Přesuňte se na nastavení vybrané položky.

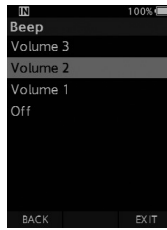

Jak používat nabídku

6 **Stisknutím tlačítka** + **nebo** – **změňte nastavení.**

### **7 Stisknutím tlačítka** OK/MENU **dokončete nastavení.**

• Na obrazovce budete informováni, že bylo nastavení provedeno.

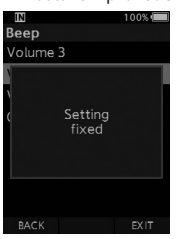

• Stisknutím tlačítka **F1** (ZPĚT) nebo **W** místo tlačítka **OK/MENU** můžete nastavení zrušit a vrátit se na předchozí obrazovku.

### 8 **Stisknutím tlačítka** F3 (Odejít) **opusťte obrazovku s nabídkou.**

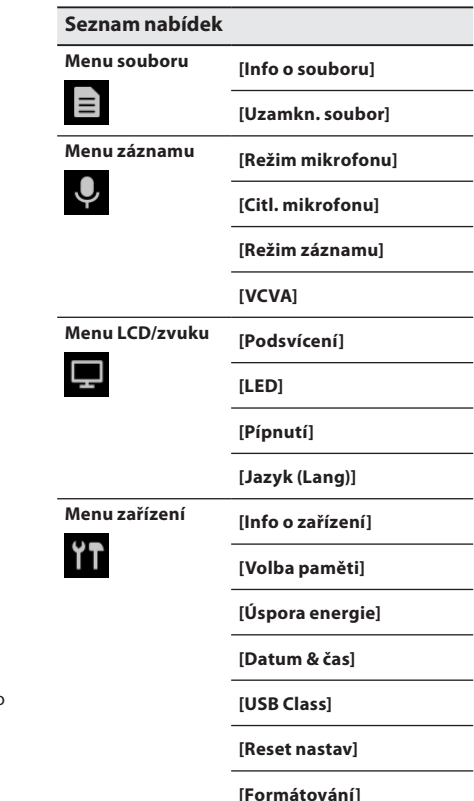

# <span id="page-28-0"></span>Položky nabídky

# $\equiv$  Menu souboru

### Info o souboru

Diktafon umožňuje zobrazit různé informace týkající se aktuálního souboru.

### <span id="page-28-5"></span>Zámek souboru

Funkce zámku souboru umožňuje zabránit náhodnému smazání důležitých souborů.

### [**Zapnuto**]:

Uzamkne soubor a zabrání jeho smazání. Na displeji se objeví symbol [ $\blacksquare$ ].

### [**Vypnuto**]:

Odemkne soubor a umožní jeho smazání.

# Menu záznamu

### <span id="page-28-2"></span>Režim mikrofonu

Pro dosazení audio záznamu vysoké kvality používejte takový režim mikrofonu, který je vhodný pro příslušné použití.

### [**Diktování**]:

Doporučeno pro nahrávání v tichém prostředí.

### [**Konference**]:

Nahrává velmi kvalitní stereofonní zvuk, který je užitečný při nahrávání více osob v konferenční místnosti.

Citlivost mikrofonu bude pevně nastavena na inteligentní automatický režim. V tomto režimu se automaticky upravuje úroveň záznamu tak, aby odpovídala hlasitosti zdroje zvuku.

### <span id="page-28-3"></span>Citlivost mikrofonu

Můžete vybírat ze tří citlivostí mikrofonu podle potřeb nahrávání.

### [**Vysoká**]:

Nejvyšší citlivost záznamu. Vhodné pro záznam konferencí.

### [**Střední**]:

Vhodné pro záznam diktátu.

### [**Nízká**]:

Nejnižší citlivost záznamu. Vhodné pro záznam hovoru z velké blízkosti.

### <span id="page-28-1"></span>Režim záznamu

Na výběr je ze tří formátů záznamu: DS2, WAV a MP3.

- 1 **Vyberte možnost [**DSS**], [**PCM**] nebo [**MP3**].**
- 2 **Vyberte možnosti.**

**Pokud byla vybrána možnost [**DSS**]:** [**DSS Pro QP**] [**DSS Pro SP**]:

Nahraný soubor bude ve formátu DS2.

### **Pokud byla vybrána možnost [**PCM**]:** [**22,05 kHz Stereo**] [**22,05 kHz Mono**]\*: Nahraný soubor bude ve formátu WAV.

### **Pokud byla vybrána možnost [**MP3**]:** [**128 kbitů/s Stereo**] [**64 kbitů/s Mono**]\*: Nahraný soubor bude ve formátu MP3.

\* Monofonní záznam

### <span id="page-28-4"></span>**VCVA**

Funkce VCVA prodlužuje dobu záznamu a šetří paměť tím, že zastavuje záznam během doby ticha, což zefektivňuje přehrávání. Když mikrofon detekuje, že zvuk dosáhl předem nastavené prahové hodnoty hlasitosti, vestavěná funkce Variable Control Voice Actuator (VCVA) automaticky zahájí záznam, a jakmile hlasitost poklesne pod prahovou hodnotu, záznam zastaví.

1 **Vyberte možnost [**Zapnuto**].**

### 2 **Posuňte přepínač do pozice** REC **(**l**) a začněte nahrávat.**

• Pokud je hlasitost zvuku nižší než předem nastavená úroveň pro aktivaci, záznam se přibližně po 1 sekundě automaticky zastaví a na displeji bliká zpráva [**Standby**]. Světelný indikátor záznamu se rozsvítí, když záznam začne, a bliká, když je pozastavený.

# <span id="page-29-0"></span>Položky nabídky

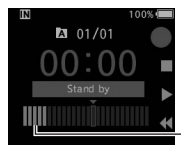

DS270001.DS2

Ukazatel úrovně (mění se podle hlasitosti nahrávaného zvuku)

### **Nastavení úrovně aktivace spuštění/zastavení:**

INDEX

### **Když je diktafon v režimu nahrávání, stiskem tlačítka** X **nebo** W **upravte úroveň aktivace.**

- Úroveň VCVA lze nastavit na jednu z 15 úrovní.
- Čím vyšší je hodnota, tím citlivěji dokáže diktafon reagovat na zvuky. Při nejvyšší hodnotě záznam aktivují i ty nejtišší zvuky.
- Úroveň aktivace funkce VCVA lze nastavit podle okolního hluk (na pozadí).

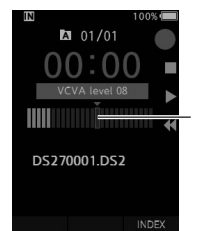

Úroveň aktivace (pohybuje se doprava/doleva dle nastavené úrovně)

- Úroveň aktivace spuštění/zastavení se liší také podle zvoleného režimu citlivosti mikrofonu  $(128 \text{ str.}29)$ .
- Pro zajištění úspěšného záznamu doporučujeme provést předem otestování a nastavení úrovně aktivace spuštění/zastavení.

# **Menu LCD/zvuku**

### Podsvícení

Ve výchozím stavu displej svítí asi 10 sekund po stisknutí tlačítka na diktafonu.

### 1 **Vyberte možnost [**Čas podsvícení**], [**Čas ztlumení světla**] nebo [**Jas**].**

- 2 **Vyberte možnosti.**
	- **Pokud byla vybrána položka [**Čas podsvícení**]:** [**5 sekund**] [**10 sekund**] [**30 sekund**]
	- [**1 minuta**] [**2 minuty**] [**5 minut**]: Nastavte dobu podsvícení.

### **Pokud byla vybrána položka [**Čas ztlumení světla**]:**

[**30 sekund**] [**1 minuta**] [**2 minuty**] [**5 minut**] [**Vždy zapnuto**]:

Nastavte čas, po kterém se podsvícení ztlumí.

### **Pokud byla vybrána položka [**Jas**]:**

### [**01**] [**02**] [**03**]:

Nastaví jas při zapnutém podsvícení.

### LED

Lze nastavit, aby se světelný indikátor záznamu nerozsvěcoval.

### [**Zapnuto**]:

Indikátor LED se bude rozsvěcovat.

### [**Vypnuto**]:

Indikátor LED nebude svítit.

### Pípnutí

Pokud je položka Pípnutí nastavena na jinou možnost než [**Vypnuto**], diktafon bude v případě chyby pípat.

### [**Hlasitost 3**] [**Hlasitost 2**] [**Hlasitost 1**]:

Pípání je povoleno. Čím vyšší je číslo, tím vyšší je hlasitost.

### [**Vypnuto**]:

Pípání je zakázáno.

# <span id="page-30-0"></span>Položky nabídky

### <span id="page-30-1"></span>Jazyk

Můžete nastavit jazyk uživatelského rozhraní diktafonu. [**Čeština**] [**Dansk**] [**Deutsch**] [**English**] [**Español**] [**Français**] [**Italiano**] [**Nederlands**] [**Polski**] [**Русский**] [**Svenska**]

# **Menu zařízení**

### Info o zařízení

Aktuálně nastavený režim záznamu, citlivost mikrofonu a funkce VCVA jsou indikovány ikonami a rovněž můžete zkontrolovat položky [**Režim mikrofonu**], [**Interní paměť**], [SD karta] (pokud je vložená karta SD), [**Model**], [**Verze**] a [**Výrobní číslo**].

### <span id="page-30-2"></span>Volba paměti

Pokud je v diktafonu vložena SD karta (prodávaná samostatně), můžete zvolit, zda se má nahrávat do vnitřní paměti nebo na kartu SD.

 $\cdot$  Záznamové médium ( $[\overline{\mathbf{m}}]$  nebo  $[\overline{\mathbf{50}}]$ ) se zobrazí na displeji.

### Úspora energie

Ve výchozím stavu diktafon přejde do režimu úspory energie, pokud není používán déle než 10 minut.

### [**5 minut**] [**10 minut**] [**30 minut**] [**1 hodina]**:

Nastavte dobu, po které diktafon přejde do úsporného režimu.

### [**Vypnuto**]:

Funkce se deaktivuje.

• Pokud stisknete libovolné tlačítko, odpočet času se spustí od začátku.

### Datum & čas

Pokud čas a datum nastavíte předem, usnadní vám to správu souborů.

Podrobnosti viz "**[Nastavení času a data \[Datum &](#page-12-1)  čas**]" ( $\mathbb{R}$ str[.13](#page-12-1)).

### USB Class

Můžete nastavit třídu USB tohoto diktafonu v případě připojení USB na [**Composite**] nebo [**Storage Class**].

### [**Composite**]:

Připojení USB je možné ve třech třídách paměťové zařízení, zvuk a zařízení uživatelského rozhraní. Pokud je diktafon připojen v režimu USB [**Composite**], lze jej kromě funkce paměťového zařízení používat jako USB reproduktor a USB mikrofon.

### [**Storage Class**]:

Připojení USB je možné pouze v režimu paměťového zařízení.

### Reset nastav

Chcete-li obnovit výchozí hodnoty nastavení nabídek, použijte operaci [**Reset nastav**] na kartě [**Menu zařízení**].

### Formátování

Paměťové karty, které byly používány v zařízeních od jiných výrobců, nebo paměťové karty, které diktafonem nejsou rozpoznány, je třeba naformátovat, aby je bylo možno v diktafonu používat.

• Formátování paměťové karty vymaže veškerá uložená data, včetně uzamčených souborů.

Podrobnosti viz "**[Formátování paměťové karty](#page-31-1)  [\[Formátování\]](#page-31-1)**" ( $\mathbb{R}$ str.[32\)](#page-31-1).

# <span id="page-31-1"></span><span id="page-31-0"></span>Formátování paměťové karty [Formátování]

Paměťové karty, které byly používány v zařízeních od jiných výrobců, nebo paměťové karty, které diktafonem nejsou rozpoznány, je třeba naformátovat, aby je bylo možno v diktafonu používat.

### 1 **Na obrazovce [**Menu zařízení**] vyberte položku [**Formátování**].**

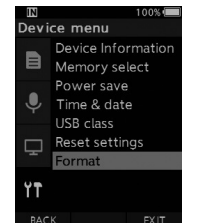

### **2** Stiskněte tlačítko OK/MENU nebo  $\blacktriangleright$ .

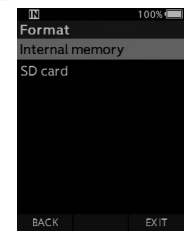

### 3 **Stiskem tlačítka** + **nebo** – **vyberte položku [**SD karta**].**

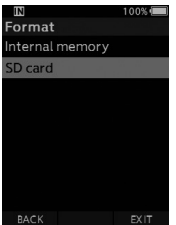

**4** Stiskněte tlačítko OK/MENU nebo  $\blacktriangleright$ .

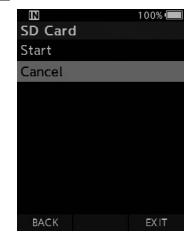

5 **Stiskem tlačítka** + **vyberte možnost [**Zahájit**].**

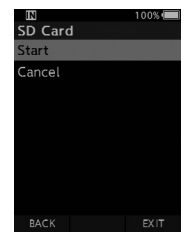

6 **Stiskněte tlačítko** OK/MENU**.**

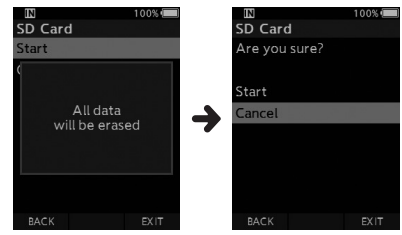

### 7 **Opětovným stiskem tlačítka** + **vyberte možnost [**Zahájit**].**

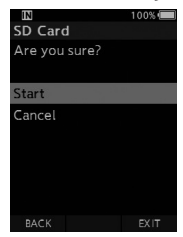

### 8 **Opětovným stiskem tlačítka** OK/MENU **zahájíte proces formátování.**

• Když je formátování dokončeno, zobrazí se zpráva [**Formátování!**].

- Čas potřebný ke zformátování paměťové karty se liší dle kapacity formátované karty. Proces formátování nepřerušujte následujícími akcemi. Pokud tak učiníte, mohlo by dojít k poškození dat nebo paměťové karty.
	- Vyjmutí paměťové karty.
	- Vyjmutí baterie.
- Formátování paměťové karty vymaže veškerá uložená data, včetně uzamčených souborů.
- Pokud vložíte nezformátovanou paměťovou kartu, nabídka formátování se zobrazí automaticky.
- Uzamčené paměťové karty nelze inicializovat.
- Paměťové karty budou formátovány pomocí rychlého formátování. Zformátováním paměťové karty resetujete informace ve správě souborů, ale data na paměťové karty nemusí být zcela vymazána. Při likvidaci nebo předávání paměťové karty pamatujte na možnost úniku dat. Při likvidaci karty doporučujeme provést její fyzické zničení.

# Správa souborů v počítači

# <span id="page-33-0"></span>OM Dictation Management System (ODMS)

ODMS je plně vybavený software, který poskytuje jednoduchou, ale sofistikovanou metodu pro spravování vašich nahraných záznamů. Pomocí této aplikace budete moci okamžitě sdílet soubory, efektivně vytvářet dokumenty a navrhovat bezpečné pracovní postupy.

Tento software lze stáhnout z webových stránek společnosti OM Digital Solutions. URL adresa webu pro stahování je uvedena na licenční kartě ODMS. Během instalace použijte k aktivaci softwaru licenční kód uvedený na licenční kartě ODMS.

Informace o používání softwaru ODMS a jeho funkcích naleznete v online nápovědě k softwaru. Online nápověda bude dostupná po nainstalování softwaru ODMS.

### <span id="page-34-0"></span>Připojení k počítači pomocí kabelu USB

### 1 **Spusťte počítač.**

2 **Připojte kabel USB k portu USB na počítači.**

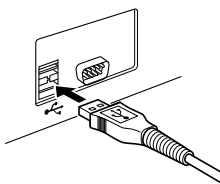

3 **Připojte kabel USB ke zdířce na spodní straně diktafonu.**

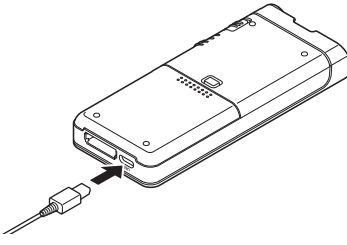

• Pokud je kabel USB připojený, zobrazí se na diktafonu zpráva [**Remote (Composite)**].

Po připojení diktafonu k počítači bude diktafon napájen prostřednictvím kabelu USB. Po připojení k počítači bude paměťová karta počítačem rozpoznána jako samostatná jednotka vyjímatelného disku.

### POZNÁMKA

• NIKDY nevyjímejte paměťovou kartu ani neodpojujte kabel USB, když bliká světelný indikátor záznamu. Pokud tak učiníte, dojde ke zničení dat.

- Některé počítače nedokáží poskytovat dostatečný výkon napájení a diktafon se nepřipojí. Informace o portech USB na vašem počítači jsou uvedeny v uživatelské příručce k počítači.
- Nepřipojujte diktafon k počítači prostřednictvím rozbočovače USB. Připojte ho k portu USB na počítači.
- Ujistěte se, že je konektor kabelu zcela zasunutý. V opačném případě nemusí diktafon fungovat správně.

### Připojení k počítači pomocí dokovací stanice

Dokovací stanice a síťový adaptér se prodávají zvlášť.

### Vložte diktafon do dokovací stanice

- 1 **Připojte kabel USB k portu USB na počítači.**
- 2 **Připojte kabel USB k dokovací stanici dle vyobrazení.**
- 3 **Vložte diktafon do dokovací stanice.**

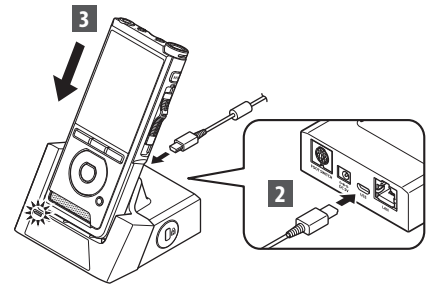

- Pokud je kabel USB připojený, zobrazí se na diktafonu zpráva [**Remote (Composite)**].
- Pokud je připojený také AC adaptér, napájení bude dodáváno z AC adaptéru.

### <span id="page-35-0"></span>Odpojení od počítače

### Windows

- 1 **Klikněte na ikonu [ ] na hlavním panelu, která se nachází v pravém dolním rohu obrazovky. Klikněte na položku [Vysunout** DIGITAL VOICE RECORDER**].**
	- Písmeno jednotky se liší dle použitého počítače.
- 2 **Před odpojením kabelu USB se ujistěte, že světelný indikátor záznamu zhasl.**

### Macintosh

- 1 **Přetáhněte ikonu jednotky diktafonu zobrazenou na ploše na ikonu odpadkového koše.**
- 2 **Před odpojením kabelu USB se ujistěte, že světelný indikátor záznamu zhasl.**

# Ū

### POZNÁMKA

- NIKDY nevyjímejte paměťovou kartu ani neodpojujte kabel USB, když bliká světelný indikátor záznamu. Pokud tak učiníte, dojde ke zničení dat.
- Nikdy se nedotýkejte kontaktů ve spodní části dokovací stanice. Mohlo by se tím narušit připojení.
- Když je připojený počítač, diktafon nelze ovládat nožním spínačem. Pokud je diktafon připojen k počítači prostředictvím dokovací stanice, nožní spínač odpojte.

# <span id="page-36-0"></span>Seznam varovných zpráv

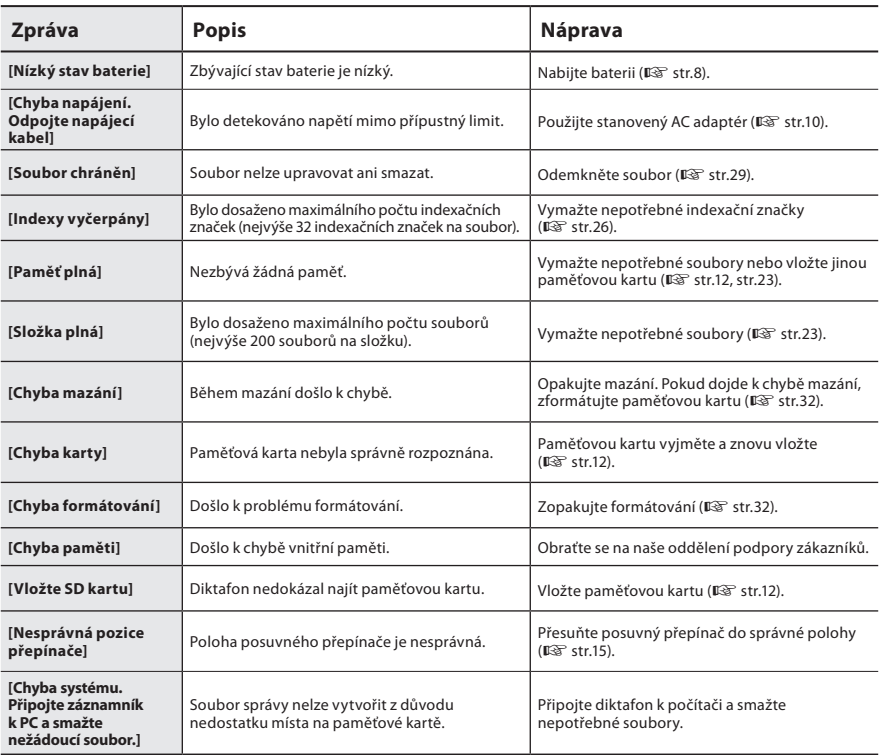

# <span id="page-37-0"></span>Odstraňování závad

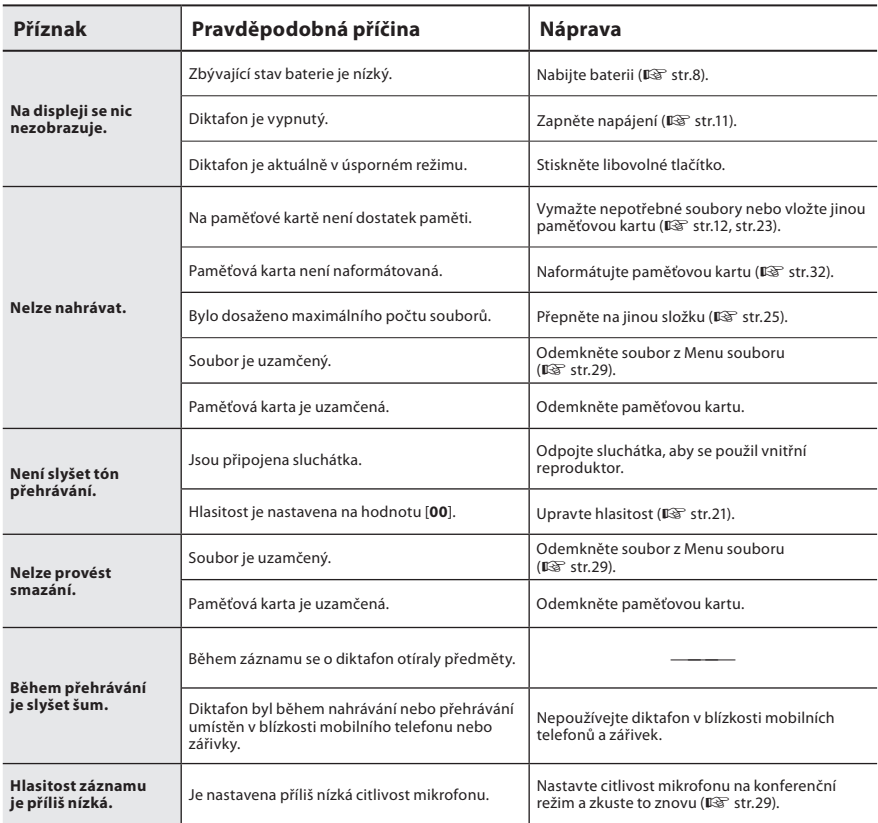

# Odstraňování závad

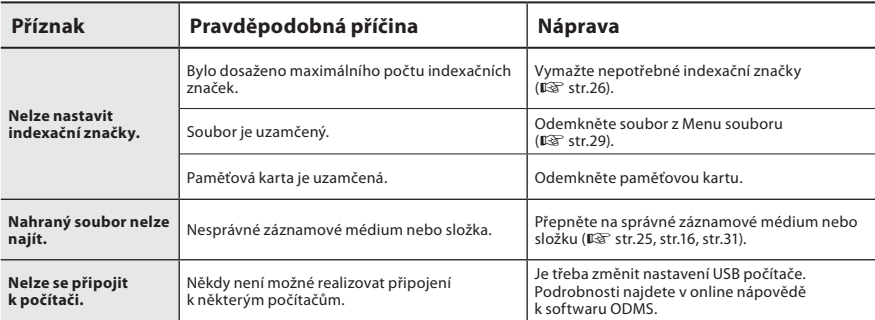

# <span id="page-39-0"></span>Péče o zařízení

### l **Vnější povrch**

Otřete opatrně měkkým hadříkem. Je-li zařízení silně znečištěno, namočte hadřík ve slabém roztoku mýdla a pečlivě ho očistěte. Otřete zařízení vlhkým hadříkem a pak osušte suchým hadříkem.

### l **Displej**

Otřete opatrně měkkým hadříkem.

### POZNÁMKA

• Nepoužívejte benzen, alkohol ani jiná silná rozpouštědla ani chemické čisticí utěrky.

# Příslušenství (volitelné)

### $\bullet$  **Externí mikrofon: ME15**

Všesměrový mikroport, který se připíná k oděvu. Slouží k záznamu vlastního hlasu nebo osob ve vaší blízkosti.

### l **Počítačová sada pro transkripci: AS-2700** Sada pro transkripci AS-2700 nabízí nožní spínač, náhlavní soupravu a DSS Player pro snadnou transkripci nahrávek DSS.

### l **Telefonní mikrofon: TP8** Mikrofon sluchátkového typu lze vsunout do ucha během telefonování. Zřetelně tak lze nahrávat hlas nebo konverzaci po telefonu.

l **Lithium-iontová baterie: LI-92B** Tato lithium-iontová dobíjecí baterie je vyráběna naší společností. Je nejvhodnější ji spárovat s nabíječkou baterií UC-92.

### ● AC adaptér (5 V): F-5AC Pro nabíjení baterie je nezbytná (volitelná) dokovací stanice (CR21).

● Dokovací stanice: CR21 a CR15 Diktafon CR21 podporuje zařízení řady DS.

# <span id="page-40-0"></span>Informace o autorských právech a ochranných známkách

- Obsah tohoto dokumentu se v budoucnu může změnit bez předchozího upozornění. Chcete-li získat nejnovější informace o názvech výrobků a číslech modelů, kontaktujte oddělení podpory zákazníků.
- Znázornění displeje a diktafonu vyobrazená v této příručce se mohou lišit od skutečného produktu. Celistvosti tohoto dokumentu byla věnována mimořádná péče, ale pokud narazíte na spornou položku, chybu nebo opomenutí, kontaktujte prosím oddělení podpory zákazníků.
- Je naprosto vyloučena jakákoli odpovědnost naší společnosti za pasivní škody nebo škody jakéhokoli druhu vzniklé v důsledku ztráty dat způsobené vadou výrobku, či v důsledku oprav provedených třetí stranou v závodě, který není provozován ani autorizován naší společností, nebo z jakéhokoli jiného důvodu.

### Ochranné známky a registrované ochranné známky

• Logo SDHC je ochranná známka společnosti SD-3C, LLC.

Všechny ostatní názvy značek a názvy výrobků v této příručce jsou ochrannými známkami nebo registrovanými ochrannými známkami příslušných vlastníků.

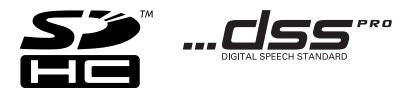

Software v tomto výrobku může obsahovat software třetích stran. Veškerý software třetích stran podléhá podmínkám stanoveným majiteli nebo poskytovateli licence na tento software a s těmito podmínkami je vám software poskytován.

Tyto podmínky a další informace týkající se softwaru třetích stran, pokud existují, jsou uvedeny v souboru PDF s informacemi o softwaru, který se nachází na adrese

https://support.jp.omsystem.com/en/support/imsg/digicamera/download/notice/notice.html

<span id="page-41-0"></span>**Než začnete svůj nový diktafon používat, přečtěte si pozorně tento návod, abyste se naučili jej správně a bezpečně ovládat. Tento návod si ponechte na snadno přístupném místě pro budoucí potřebu.**

Varovné symboly označují důležité bezpečnostní informace. Abyste ochránili sebe a ostatní před zraněním nebo škodě na majetku, je nutné, abyste si vždy přečetli všechna varování a informace.

# S **Nebezpečí**

**Pokud byste produkt používali, aniž byste se řídili informacemi uvedenými pod tímto symbolem, může dojít ke zranění nebo smrti.**

# S **Výstraha**

**Pokud byste produkt používali, aniž byste se řídili informacemi uvedenými pod tímto symbolem, může dojít k vážnému zranění nebo smrti.**

# S **Upozornění**

**Pokud byste produkt používali, aniž byste se řídili informacemi uvedenými pod tímto symbolem, může dojít k menšímu zranění, poškození majetku nebo ztrátě cenných dat.**

### **Systém tohoto návodu**

- V této příručce jsou karty SD a SDHC obecně označovány jako "paměťová karta".
- Termín "ODMS" je používán k označení systému správy diktovaných záznamů OM Dictation Management System v prostředí Windows.

### **Upozornění k prostředí používání**

- Abyste ochránili vysoce přesnou technologii, která je součástí tohoto produktu, nikdy diktafon neponechávejte na níže specifikovaných místech, ať už jej právě používáte nebo odkládáte:
- Místa, kde jsou teploty a/nebo vlhkost příliš vysoké nebo procházejí extrémními změnami. Přímé sluneční světlo, pláže, uzamčená auta, nebo místa v blízkosti zdrojů tepla (např. sporák, radiátor apod.) nebo zvlhčovačů vzduchu.
- V blízkosti hořlavých látek nebo výbušnin.
- Na vlhkých místech, jako jsou koupelny, nebo v dešti.
- Na místech náchylných k silným vibracím.
- Dávejte pozor, abyste diktafon neupustili, ani jej nevystavujte silným nárazům nebo vibracím.
- Diktafon může vykazovat poruchy, pokud je používán v místě vystaveném magnetickému/elektromagnetickému poli, rádiovým vlnám nebo vysokému napětí, například v blízkosti televizního přijímače, mikrovlnné trouby, videohry, hlasitých reproduktorů, velkých monitorů, TV/rádio věží nebo vysílacích věží. V takových případech diktafon před dalším používáním vypněte a zapněte.

**5**

# Bezpečnostní opatření

- Vyvarujte se nahrávání nebo přehrávání v blízkosti mobilních telefonů nebo jiných bezdrátových zařízení, protože ta mohou způsobovat rušení a hluk. Pokud zaznamenáte hluk, přesuňte se na jiné místo, nebo diktafon přesuňte dále od takového zařízení.
- K čištění zařízení nepoužívejte organická rozpouštědla, jako jsou například alkohol a ředidla.

### **Varování týkající se ztráty dat**

- Může dojít ke zničení nebo vymazání obsahu nahraného do paměti následkem nevhodného zacházení, závady jednotky nebo při opravě. Doporučuje se důležitý obsah zálohovat a ukládat na jiné médium, jako například počítačový disk.
- Je zcela vyloučena odpovědnost naší společnosti za jakékoli pasivní škody nebo škody jakéhokoli druhu vzniklé v důsledku ztráty dat způsobené vadou výrobku, nebo v důsledku oprav provedených třetí stranou v závodě, který není provozován ani autorizován naší společností, nebo vzniklé z jakýchkoli jiných důvodů.

### **Manipulace s diktafonem**

# S **Výstraha**

- Diktafon uchovávejte mimo dosah dětí a nezletilých osob, aby nemohly nastat následující nebezpečné situace, při nichž by mohlo dojít k vážnému zranění:
	- 1. Náhodné spolknutí baterie, paměťových karet nebo jiných drobných dílů.
	- 2. Náhodné poranění pohyblivými částmi diktafonu.
- Přístroj nerozebírejte, neopravujte ani neupravujte sami.
- Používejte pouze paměťové karty SD a SDHC. Nikdy nepoužívejte jiné typy paměťových karet. Pokud byste do diktafonu nechtěně vložili jiný typ paměťové karty, obraťte se na autorizovaného distributora nebo servisní centrum. Nesnažte se vyjmout paměťovou kartu silou.
- Diktafon nepoužívejte při řízení vozidla.

# S **Upozornění**

- Diktafon přestaňte okamžitě používat, pokud zaznamenáte jakékoli nezvyklé zvuky nebo z něj vychází podivný zápach či kouř.
- Baterie nikdy nevyjímejte holýma rukama. Může dojít ke vznícení nebo popálení vašich rukou.
- Diktafon neponechávejte na místech, kde by mohl být vystaven extrémně vysokým teplotám. Mohly by způsobit zhoršení stavu jeho částí a za některých okolností by mohlo dojít ke vznícení diktafonu. Pokud jsou nabíječka nebo AC adaptér zakryté, nepoužívejte je. Mohlo by dojít k přehřátí a následnému vznícení.
- S diktafonem zacházejte opatrně a zabraňte vzniku popálenin při nízkých teplotách.
- Vzhledem k tomu, že diktafon obsahuje kovové části, může přehřátí způsobit popáleniny při nízké teplotě. Dávejte pozor na následující okolnosti:
- Budete-li diktafon používat delší dobu, začne se přehřívat. Pokud budete diktafon dále takto používat, může způsobit popáleniny při nízké teplotě.
- V místech vystavených extrémně nízkým teplotám může být teplota tělesa diktafonu nižší než teplota prostředí. Pokud je to možné, mějte při manipulaci s diktafonem při nízkých teplotách rukavice.

### **Bezpečnostní opatření pro manipulaci s bateriemi**

# $\left\langle \right\rangle$  Nebezpečí

- V diktafonu jsou používány naše speciální lithium-iontové baterie. Baterie nabíjejte pomocí určeného AC adaptéru nebo nabíječky. Nepoužívejte žádné jiné AC adaptéry ani nabíječky.
- Baterii nikdy nesmíte vystavit působení ohně, zkratu, ani ji nesmíte rozmontovávat.
- Baterii nikdy nezahřívejte ani nespalujte.
- Při přepravování nebo skladovaní baterií dávejte pozor, aby nepřišly do kontaktu s jakýmikoli kovovými předměty, např. bižuterií, špendlíky, zapínáním apod.
- Aby nedošlo k vytečení baterií nebo poškození jejich pólů, pečlivě dodržujte veškeré pokyny vztahující se k používání baterií. Nikdy se nepokoušejte baterii rozmontovat ani ji jakkoli neupravujte, např. pájením apod.

• Pokud by se vám kapalina z baterie dostala do očí, vypláchněte si je okamžitě čistou studenou tekoucí vodou a vyhledejte ihned lékařskou pomoc.

# S **Výstraha**

- Dávejte pozor, aby byly baterie stále suché.
- Pokud se nepodařilo dobíjitelnou baterii ve stanoveném čase dobít, přestaňte ji nabíjet a již ji nepoužívejte.
- Pokud je baterie poškozená nebo prasklá, nepoužívejte ji.
- Baterie nikdy nevystavujte silným nárazům ani souvislým vibracím.
- Pokud dojde k vytékání baterie, změní se její barva, je zdeformovaná nebo se její stav během používání jakkoli neobvykle změní, přestaňte diktafon používat.
- Pokud by kapalina z baterie vytekla na váš oděv nebo kůži, oděv sundejte a postižené místo okamžitě opláchněte čistou tekoucí vodou. Pokud vás kapalina popálí, ihned vyhledejte lékařskou pomoc.
- Baterie uchovávejte mimo dosah dětí.
- Pokud při používání tohoto produktu zaznamenáte cokoli nezvyklého, jako například neobvyklý hluk, příliš vysokou teplotu, kouř nebo ucítíte spáleninu:
	- 1. Baterii okamžitě vyjměte, přičemž buďte velmi opatrní, abyste se nepopálili.
	- 2. Obraťte se na svého prodejce nebo našeho místního zástupce servisních služeb.
- Nepoužívejte zdroj napájení USB ze zásuvky autozapalovače nebo upravený zdroj napájení. Hrozí nebezpečí přehřátí, požáru, úrazu elektrickým proudem nebo poruchy.

 $CS$ 44

**5**

# $^{\prime\prime\prime}$  Upozornění

- Baterie, která je součástí produktu nebo k němu byla přibalena, je určena k výhradnímu použití v našem digitálním diktafonu.
- Pokud je použit nesprávný typ baterie, může dojít k explozi.
- Použitou baterii zlikvidujte v souladu s následujícími pokyny.
- Baterie recyklujte, a pomáhejte tak chránit zdroje naší planety. Při vyhazování použitých baterií zakryjte jejich kontakty a vždy se řiďte místními zákony a nařízeními.
- Dobíjecí baterii vždy dobijte před prvním použitím, nebo pokud nebyla dlouho používána.
- Dobíjecí baterie mají omezenou životnost. Pokud se doba provozu zkracuje, i když je baterie zcela dobitá, vyměňte ji za novou.

### **LCD monitor**

• LCD displej je vyroben s použitím vysoce přesné technologie. Mohou se však na něm objevovat černé skvrny nebo jasně svítící body. Vzhledem k vlastnostem displeje nebo díky úhlu, ze kterého se na displej díváte, nemusí být takové skvrny jednotné barvy a světlosti. Nejde však o závadu.

### **Paměťová karta**

# S **Výstraha:**

- Nedotýkejte se kontaktů paměťové karty. Mohlo by dojít k jejímu poškození.
- Paměťovou kartu nepokládejte na místa, kde se vyskytuje statická elektřina.
- Paměťovou kartu uložte na místě, které je mimo dosah dětí. V případě náhodného spolknutí se ihned obraťte na lékaře.
- I při zformátování nebo smazání budou zaktualizovány pouze informace o správě souborů ve vnitřní paměti a/nebo na paměťové kartě a nahraná data nebudou zcela vymazána.

Při likvidaci diktafonu nebo paměťové karty diktafon nebo kartu zničte nebo zformátujte a nahrajte ticho do vypršení času záznamu, případně proveďte jiný podobný postup, aby nemohlo dojít k úniku osobních údajů.

# <span id="page-45-0"></span>Technické údaje

### Obecné informace

### n **Formát záznamu**

DS2 (Digital Speech Standard Pro) Lineární PCM (Pulzní kódová modulace) MP3 (MPEG-1 Audio Layer3)

### n **Úložiště**

Vnitřní paměť NAND FLASH: 2 GB

Karta SD/SDHC: podporuje kapacitu 4 GB až 32 GB

\* Část paměťové kapacity média je využita jako oblast pro správu, takže skutečná využitelná kapacita bude o něco menší, než zobrazená kapacita.

### **■ Vzorkovací frekvence**

Formát DSS

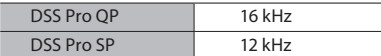

### Formát PCM

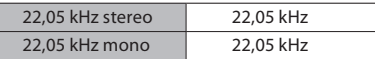

Formát MP3

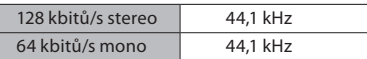

### n **Displej**

Rozměry: 2,4 palce Rozlišení: 240 × 320 pixelů Typ: TFT barevná LCD

### **N** Reproduktor

Vestavěný dynamický reproduktor 11 × 15 mm

### ■ Maximální výstupní výkon 320 mW (reproduktor 8 Ω)

### **■ Maximální výkon sluchátek** ≤ 150 mV (odpovídá normě EN 50332-2)

### **N** Konektor MIC

ø 3,5 mm, impedance 2 kΩ

### **N** Konektor EAR

ø 3,5 mm, impedance 8 Ω nebo vyšší

### n **Zdroj napájení**

Standardní napětí: 3,6 V Baterie: lithiumiontová baterie (LI-92B) Externí zdroj napájení: USB připojení, AC adaptér (F-5AC) (DC5V)

### n **Vnější rozměry** 120,8 mm  $\times$  49,8 mm  $\times$  18,6 mm

(Bez největšího výstupku)

 $\blacksquare$  Hmotnost 116,5 g (včetně baterie)

### n **Provozní teplota**

V provozu: 0 °C až 42 °C Nabíjení: 5 °C až 35 °C

### Celková frekvenční odezva

### n **Při záznamu z konektoru mikrofonu**

Formát DSS

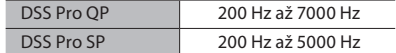

Formát PCM

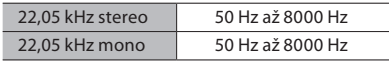

Formát MP3

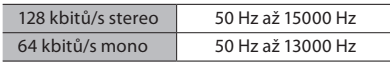

### n **Při nahrávání pomocí zabudovaného mikrofonu**

50 Hz až 15000 Hz

(Hodnoty horního a dolního limitu frekvenční odezvy závisí na jednotlivých formátech záznamu a režimu mikrofonu.)

### Pokyny k výdrži baterie

Následující hodnoty slouží pouze pro referenci.

### ■ Během režimu záznamu **(zabudovaný mikrofon):**

Formát DSS

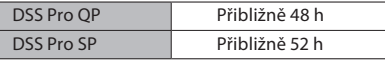

Formát PCM

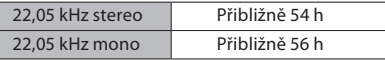

Formát MP3

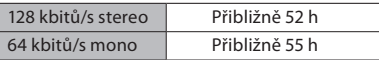

### n **Během režimu přehrávání (přehrávání do sluchátek):**

Všechny režimy: Přibližně 50 h

### Pokyny k dobám záznamu

Následující hodnoty slouží pouze pro referenci.

### Formát DSS

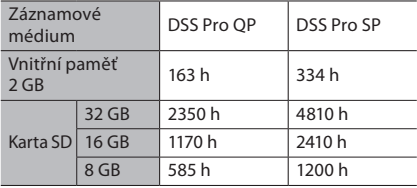

### Formát PCM

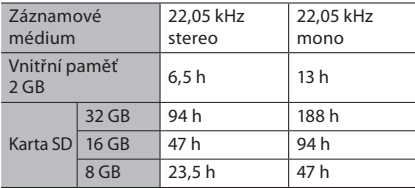

### Formát MP3

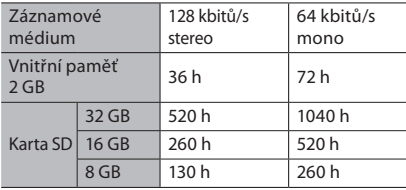

- Výše uvedené údaje představují standardní časy. Dostupné časy záznamu se mohou lišit dle karty.
- Pokud je prováděno mnoho kratších záznamů, dostupný čas záznamu může být kratší.
- Celkový čas záznamu několika souborů. Maximální doba záznamu na jeden soubor je 99 hodin 59 minut.

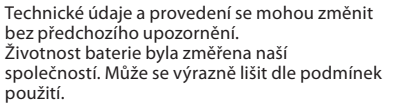

### **Pro zákazníky v Evropě**

Profesionální diktafony od naší společnosti distribuují zvlášť vyškolení a obeznámení partneři.

Proto, abyste obdrželi vysoce způsobilou podporu ve svém jazyce, obraťte se prosím na svého místního námi certifikovaného partnera pro profesionální zvukové systémy.

Svého místního partnera naší společnost si vyhledejte pomocí Vyhledavače prodejců na našich webových stránkách.

datum vydání 03.2024.

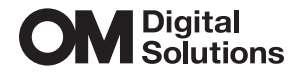

https://www.om-digitalsolutions.com/